# **BAB 3**

# **METODOLOGI PENELITIAN**

#### **3.1. Diagram Alir**

Langkah-langkah penelitian ini ditunjukkan dalam gambar diagram alir sebagai berikut:

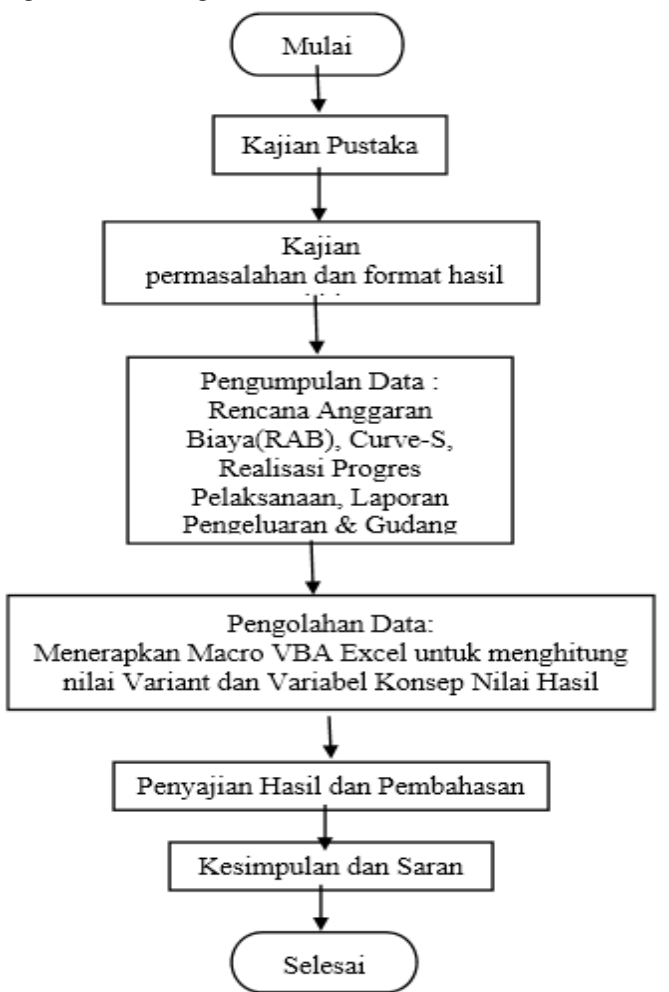

Gambar 3.1 Diagram Alir Penelitian

Sumber: PT Sasmito (2020)

### Tahap I

Tahap awal penelitian ini adalah kajian pustaka dan kajian permasalahan serta hasil yang diharapkan, selanjutnya tahap-tahap penelitian ini meliputi :

Tahap II

Pengumpulan data sekunder yang didapat dari pelaksana proyek untuk mendapatkan data-data :

- a. Rencana anggaran biaya proyek termasuk analisa dan daftar bahan dan upah.
- b. Time Schedule dan Curve-S pelaksanaan.
- c. Realisasi anggaran biaya proyek termasuk harga realisasi bahan dan upah.
- d. Realisasi progres kemajuan pekerjaan minggu-minggu yang ditinjau.

#### Tahap III

Menganalisis data yang diperoleh dengan perhitungan-perhitungan varian dan konsep nilai hasil.

- a. Varian harga bahan  $=$  Kba . (Hbs  $-$  Hba)
- b. Varian harga upah  $=$  Kua . (Hus  $-$  Hua)
- c. Varian kuantitas bahan = Hbs .  $(Kbs Kba)$
- d. Varian kuantitas upah  $=$  Hus . (Kus Kua)
- e. Varian biaya bahan = Bbs Bba = (Kbs x Hbs) (Kba x Hba)
- f. Varian biaya upah = Bus Bua = (Kus x Hus) (Kua x Hua)
- g. Variabel-variabel Nilai Hasil BCWS, BCWP, ACWP, ATWP, STWP
- h. Variabel Varian CV dan SV
- i. Variabel Indeks CPI dan SPI
- j. Variabel ETC
- k. Variabel EAC
- l. Variabel ETS
- m. Estimasi Untung rugi akhir proyek.

Langkah-langkah penerapan Macro VBA sebagaimana terlihat pada Diagram alir berikut:

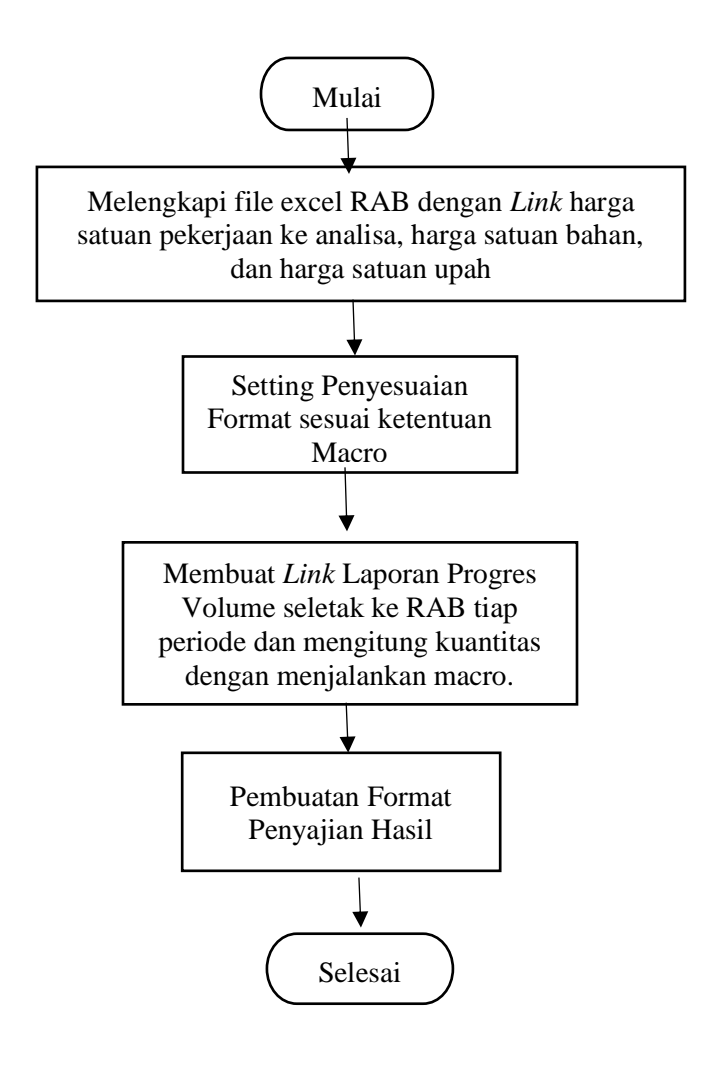

Gambar 3.2 Diagram Alir penerapan *macro excel VBA*

Sumber: PT Sasmito (2020)

#### Tahap IV

Penyajian Hasil dan Pembahasan

#### Tahap V

Kesimpulan dan Saran, dari hasil pengolahan data menghasilkan angkaangka yang diterjemahkan dalam pengertian.

#### **3.2 Pengumpulan Data**

 Data berupa data sekunder yang diperoleh dari Kontraktor Pelaksana pada Proyek Gedung DPRD Kabupaten Pemalang, Jawa Tengah.

 Data yang dimaksud berupa Rencana Anggaran Biaya (RAB), Analisa Daftar satuan bahan, dan Daftar satuan upah. Realisasi Pelaksanaan berupa Laporan Kemajuan Pekerjaan atau Laporan Progres, Laporan Pengeluaran Proyek atau Actual Cost, dan Laporan Gudang.

## **3.3. Analisis Data**

Sebagai Contoh Data Curve-s / Rencana Jadwal Pelaksanaan sebagaimana (Gambar 3.3) :

| æ |                   | <b>Total Nilai</b> | <b>Bobot</b> |       | Bulan ke (%) |       |        |        |        |             |             |        |        |        |        |            |  |
|---|-------------------|--------------------|--------------|-------|--------------|-------|--------|--------|--------|-------------|-------------|--------|--------|--------|--------|------------|--|
|   | Kegiatan          | (Rp)               | (%)          |       | 2            |       |        |        | 6      |             | 8           | 9      | 10     | 11     | 12     | Keterangan |  |
|   |                   |                    |              |       |              |       |        |        |        |             |             |        |        |        |        | $-100%$    |  |
|   | 1 Persiapan       | 500,000,000        | 2.000        | 1.000 | 1.000        |       |        |        |        |             |             |        |        |        |        |            |  |
|   | 2 Pek. Pondasi    | 1,500,000,000      | 6.000        |       | 2,000        | 2,000 | 2,000  |        |        |             |             |        |        |        |        |            |  |
|   | 3 Pek. Beton      | 9,000,000,000      | 36,000       |       |              | 2.571 | 5.143  | 6.429  | 6.429  |             | 6.429 6.429 | 2.571  |        |        |        | $-50%$     |  |
|   | 4 Pek. Pasangan   | 3,000,000,000      | 12.000       |       |              |       | 0.750  | 0.750  |        | 1.500 1.500 | 2.250       | 2.250  | 1.500  | 1.500  |        |            |  |
|   | 5 Pek. Finishing  | 2.000.000.000      | 8.000        |       |              |       |        |        | 0.571  | 1.429       | 1.714       | 1.714  | 1.429  | 0.571  | 0.571  |            |  |
|   | 6 Pek. ME         | 9,000,000,000      | 36,000       |       |              |       | 2,000  | 2.000  | 4.000  | 4.000       | 6.000       | 6.000  | 7.000  | 3.000  | 2.000  |            |  |
|   | Total             | 25,000,000,000     | 100.000      |       |              |       |        |        |        |             |             |        |        |        |        | $-0%$      |  |
|   | Rencana Bulanan   |                    | 1.000        | 3,000 | 4.571        | 9.893 | 9.179  | 12,500 | 13.357 | 16.393      | 12.536      | 9.929  | 5.071  | 2.571  |        |            |  |
|   | Rencana Kumulatif |                    |              | 1.000 | 4,000        | 8.571 | 18.464 | 27.643 | 40.143 | 53,500      | 69.893      | 82,429 | 92.357 | 97.429 | 100.00 |            |  |

Gambar 3.3 Grafik Curve-s / Rencana Jadual Pelaksanaan

Sumber: PT Sasmito (2020)

Data Grafik Curve S didapat dari kontraktor pelaksana dan dilengkapi data-data realisasi progress mingguan beserta perincian-perincian progress dan volume progres.

Gambar Format *Link* Volume Progress ke Volume RAB baris seletak sebagai berikut :

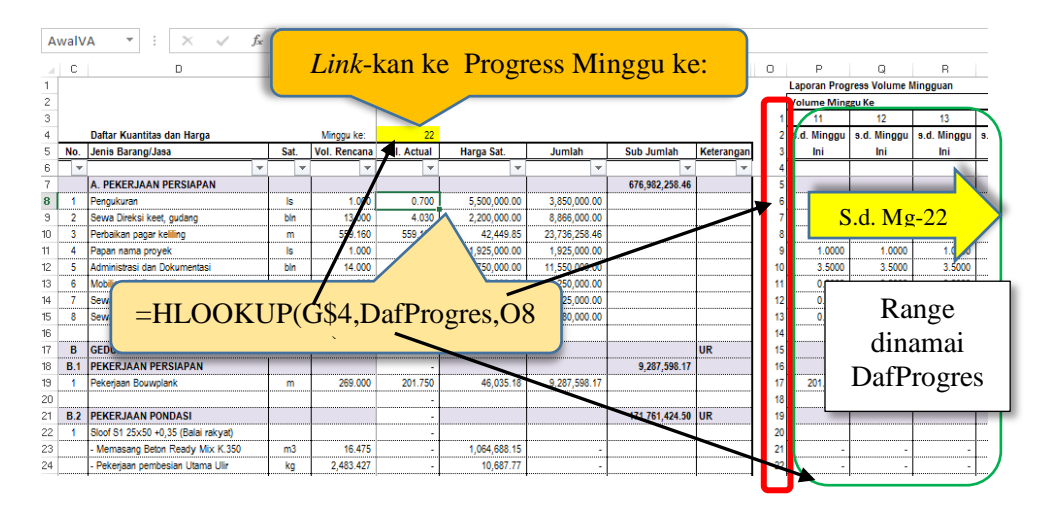

Gambar 3.4 Format Link ke Volume Progress

Sumber: PT Sasmito (2020)

Perhitungan-perhitungan variabel Varian Bahan dan Varian Upah.

 Setelah mendapatkan data file RAB, Analisa Harga Satuan Pekerjaan, beserta Daftar harga Bahan dan Upah, dilanjutkan dengan melengkapi *link-link* harga satuan RAB ke Harga satuan Pekerjaan, dan menge-*link-*kan harga bahan ke Daftar Harga Satuan Bahan, dan harga satuan upah ke Daftar harga satuan upah. Format Daftar Harga Satuan Bahan maupun Upah disesuaikan dengan format yang oleh program *macro Visual Basic for Aplicatian (VBA)* yang ada

Contoh RAB sebagaimana Daftar 3.1 berikut :

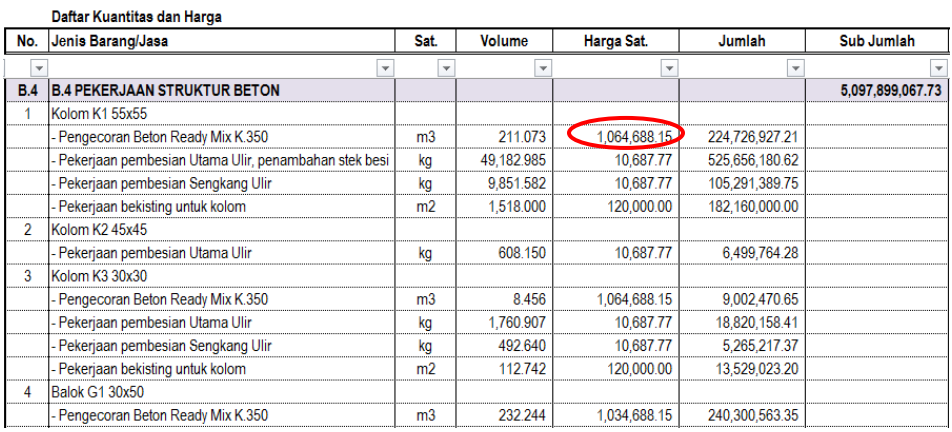

## Tabel 3.1 Contoh Rencana Anggaran Biaya (RAB)

Sumber: PT Sasmito (2020)

Harga satuan pekerjaan yang dianalisa di- *link-* kan ke Analisa Harga Satuan Pekerjaan, dengan contoh sebagaimana Daftar 3.3 berikut:

Î.

Tabel 3.2 Contoh Daftar Analisa Harga Satuan Pekerjaan AMALION HADON C

| No. Kode    | <b>Uraian Pekerjaan</b>                           | <b>Volume</b> | Sat.           | Harga Sat. | <b>Jumlah</b> |
|-------------|---------------------------------------------------|---------------|----------------|------------|---------------|
| 24.03.01.12 | Pekerjaan Beton readymix K-350 (pakai talang cor) |               | m <sub>3</sub> |            |               |
|             | <b>Bahan/Material:</b>                            |               |                |            |               |
|             | Beton readymix K-350                              | 1.0350        | m <sub>3</sub> | 953,290.00 | 986,655.15    |
|             | Alat bantu                                        | 1.0000        | Ls             | 8,033.00   | 8,033.00      |
|             |                                                   |               |                |            | 994,688.15    |
|             | Upah:                                             |               |                |            |               |
|             | Mandor                                            | 0.1050        | Oh             | 110,000.00 | 70,000.00     |
|             | Kepala Tukang                                     | 0.0350        | Oh             | 93,500.00  |               |
|             | Tukang                                            | 0.3500        | Oh             | 82,500.00  |               |
|             | Pekerja/buruh terampil                            | 2.1000        | Oh             | 71,500.00  |               |
|             |                                                   |               |                |            | 70,000.00     |
|             |                                                   |               |                | Jumlah     | 1,064,688.15  |
| 24.03.01.12 | Pekerjaan Beton readymix K-350 (pakai Pompa)      |               | m <sub>3</sub> |            |               |
|             | <b>Bahan/Material:</b>                            |               |                |            |               |
|             | Beton readymix K-350                              | 1.0350        | m <sub>3</sub> | 953,290.00 | 986,655.15    |

Sumber: PT Sasmito (2020)

Harga satuan bahan di-link-kan ke Daftar Harga Satuan Bahan, dan format disesuaikan dengan program VBA, dengan contoh sebagaimana Daftar 3.3 berikut ini:

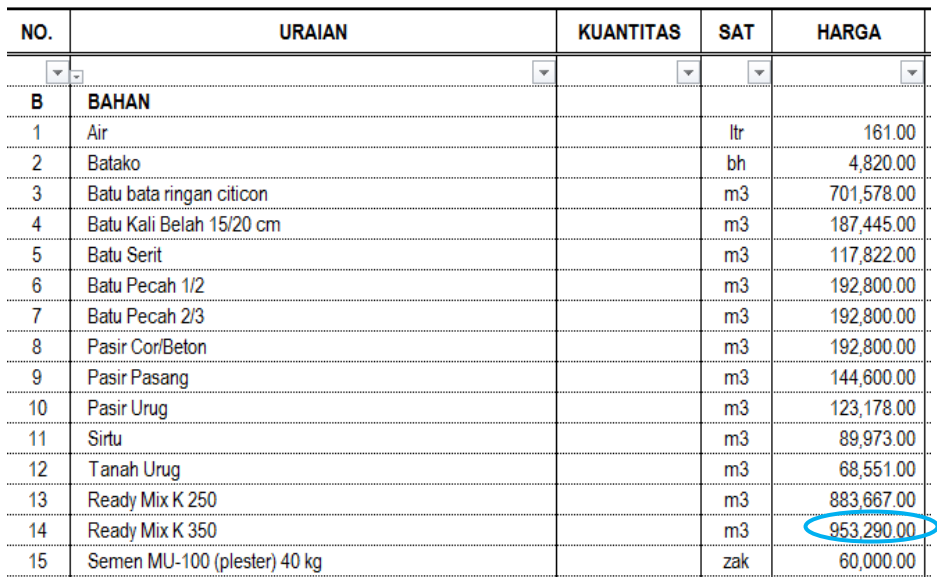

# Tabel 3.3 Contoh Daftar Harga Satuan Bahan

Sumber: PT Sasmito (2020)

Format yang dimaksud disini adalah urutan kolom yaitu kolom Kuantitas adalah dikiri kolom harga dengan ada jarak satu kolom, jadi posisi kolom kuantitas adalah 2 langkah dari kolom harga.

Sedangkan format lain lain yang harus disesuaikan adalah Cell harga harus berupa formula atau rumus misalnya:

=ROUND(I17\*\$I\$2,0)

Berupa rumus itu ditandai ada tanda sama dengan ("=")

Yang dimaksud satu kesatuan adalah berupa satu funsi atau bebarapa fungsi yang diapit dalam tanda kurung, misalnya :

 $=(\text{ROUND}(117^*\$I$2,0)+25000^*0.5)$ 

Ketentuan lain dan cara pemakaian dari program macro VBA excel ini adalah :

- 1. Pada baris setelah data harga terakhir, boleh langsung atau berjarak dengan diisi nilai minus satu ("-1"). Nilai ini sebagai tanda bahwa perhitungan kuntitas bahan oleh macro sudah selesai.
- 2. Membuat Link ke Rekap RAB yang mau dihitung kuantitas bahan atau Kuantitas upah.

Format dan ketentuan Daftar Harga Satuan Upah sama sebagaimana Daftar Harga Satuan Bahan.

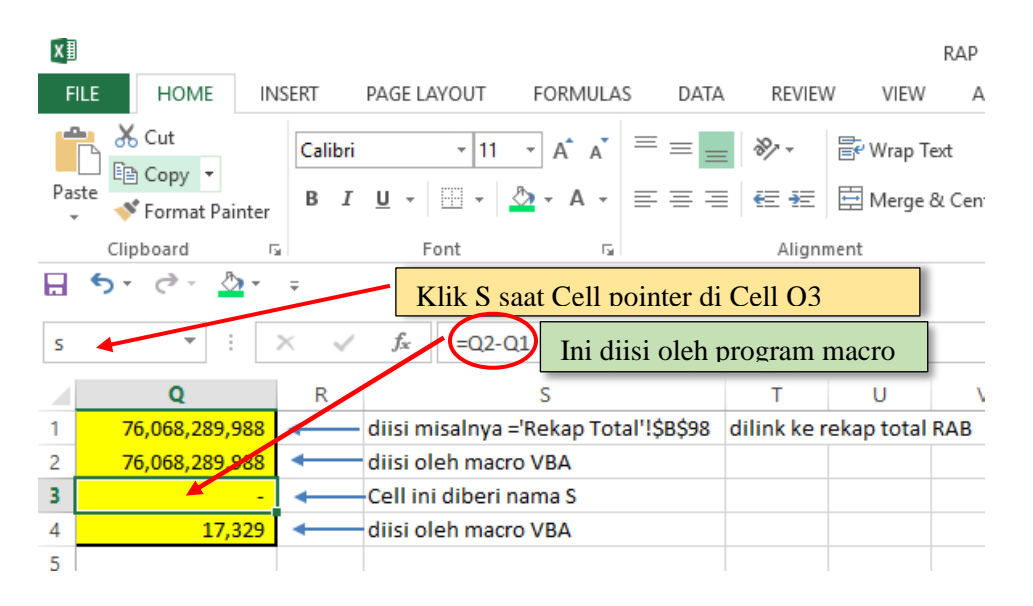

Ketentuan *Link* ke rekap sebagaimana ilustrasi Gambar 3.5

Gambar 3.5 Ketentuan Link ke Rekap RAB Sumber: PT Sasmito (2020)

Rumus *link* ini boleh ditempatkan dimana saja file excel yang berisi Daftar Harga satuan bahan, atau upah.

File *macro VBA Excel* tersimpan dalam suatu file sendiri dengan nama bebas

tetapi dengan extension .xlsm misalnya "\_1Dfilea.xlsm" atau nama yang lain. Bisa saja macro diimport ke file RAB, tetapi file RAB tersebut harus disimpan dengan extension ".xlsm", tetapi hal ini kurang begitu fleksibel, karena ada baris *subroutine* yang menyebut nama file tersebut.

Apabila semua sudah selesai dan file terkait sudah dibuka maka perhitungan volume atau kuantitas bahan dapat dilakukan dengan meletakkan pointer pada Cell paling atas dari kolom harga satuan kemudian tekan tombol :

CTRL dan R bersamaan maka program akan menghitung kuantitas secara otomatis baris demi baris dengan cepat sampai menemui angka "-1" sebagai tanda berhentinya eksekusi program.

Format Penyajian hasil sama sebagaimana Daftar Harga stuan bahan atau upah dengan kolom kuantitas ada yang terisi dan ada yang kosong. Terisi berarti kuantitas untuk bahan pada periode tersebut, kalau kosong berarti bahan tersebut tidak ada atau belum terpakai, sebagaimana pada Tabel 3.4 berikut ini :

| NO.                      | <b>URAIAN</b>            | <b>KUANTITAS</b>         | <b>SAT</b>     | <b>HARGA</b> | <b>KETERANGAN</b> |
|--------------------------|--------------------------|--------------------------|----------------|--------------|-------------------|
| $\overline{\phantom{a}}$ |                          | $\overline{\phantom{a}}$ | $\mathbf{v}$   |              |                   |
| в                        | <b>BAHAN</b>             |                          |                |              |                   |
| 1                        | Air                      | 121,060.31               | ltr            | 161.00       |                   |
| 2                        | Batako                   | 52.94                    | bh             | 4,820.00     |                   |
| 3                        | Batu bata ringan citicon | 1,016.79                 | m <sub>3</sub> | 701,578.00   |                   |
| 4                        | Batu Kali Belah 15/20 cm | 1,480.73                 | m <sub>3</sub> | 187,445.00   |                   |
| 5                        | <b>Batu Serit</b>        | 3,398.86                 | m <sub>3</sub> | 117,822.00   |                   |
| 6                        | Batu Pecah 1/2           | 363.71                   | m <sub>3</sub> | 192,800.00   |                   |
|                          | Batu Pecah 2/3           |                          | m <sub>3</sub> | 192,800.00   |                   |
| 8                        | Pasir Cor/Beton          | 337.01                   | m <sub>3</sub> | 192,800.00   |                   |
| 13                       | Ready Mix K 250          | 1.049.19                 | m <sub>3</sub> | 883,667.00   |                   |
| 14                       | Ready Mix K 350          | 3.482.90                 | m <sub>3</sub> | 953,290.00   |                   |
| 51                       | Solar                    |                          | ltr            | 12,157.00    |                   |
| 52                       | Sewa Alat Bantu          | 4 407 48                 | l s            | 8,033.00     |                   |
|                          |                          |                          |                |              |                   |

Tabel 3.4 Daftar Hasil Perhitungan Kuantitas Bahan.

Sumber: PT Sasmito (2020)

 Logika sederhana perhitungan volume pada *subroutine* program *macro Gambar 3.6* yaitu misalnya bahan besi beton sudah di-*link-*kan ke analisa harga satuan dan juga sudah di-link-kan ke RAB maka apabila harga besi beton diberi nilai nol maka total RAB akan berkurang karena pengaruh bahan sebesar "s", dan nilai ini di-*copy-paste-value* maka apabila nilai "s" dibagi dengan harga satuan besi beton tersebut maka akan didapat kuantitas besi beton tersebut, dan nilai ini di-*copy-paste-value* lagi. Apabila didapat nilai nol dihapus dan beranjak ke baris berikutnya. Begitu seterusnya dihitung baris demi baris item bahan atau upah sampai menjumpai nilai "-1" maka *macro* akan berhenti.

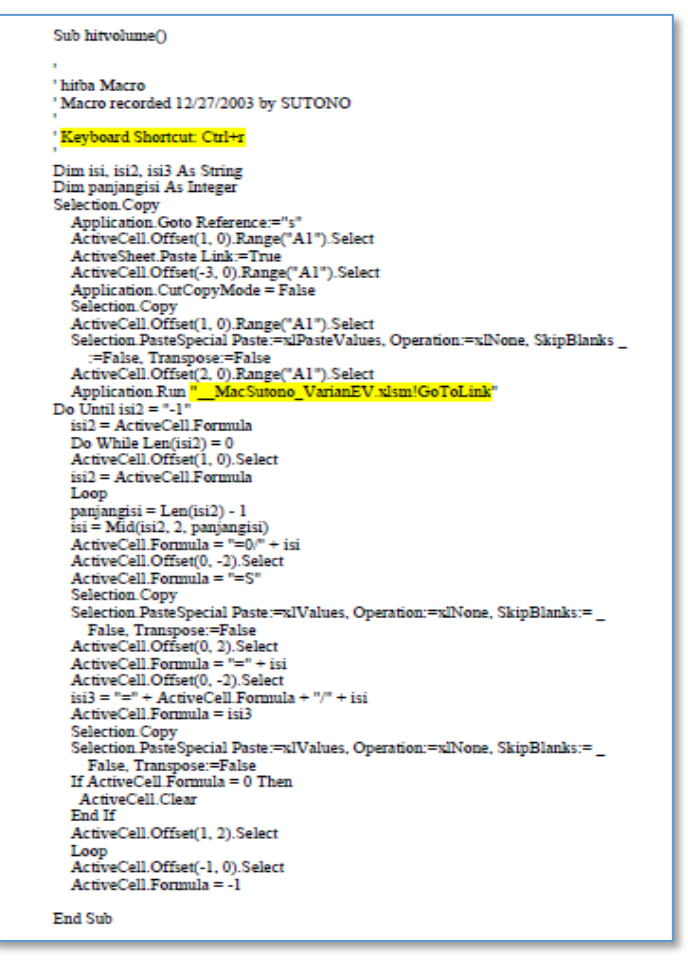

Gambar 3.6 Subroutine Macro VBA Excel hitumg kuntitas Sumber: PT Sasmito (2020)

Program macro di atas memerlukan subroutine bantu dengan macro dengan nama gotoLink yang tersimpan di file " \_MacSutono\_VarianEV.xlsm"

Diperlukan program sendiri karena shortcut GotoLink "ctrl-[" yang ada di fasilitas excel tidak bisa digunakan pada program macro.

Subroutine tersebut sebagaimana gambar Gambar 3.7 berikut.

```
Sub GoToLink()
' GoToLink Macro
' Macro recorded 3/6/2005 by Piranti Data
' Keyboard Shortcut: Ctrl+t
   Dim kemana, kemana2, pj kemana
   kemana = ActiveCell. FormulaR1C1
   kemana2 = Mid(kemana, 2, 1)
    pj kemana = Len (kemana)
    If kemana2 = "+" Then pj kemana = pj kemana - 2
    If kemana2 = "++" Then kemana = Mid(kemana, 3, pj kemana)
     Application. Goto Reference: = kemana
End Sub
```
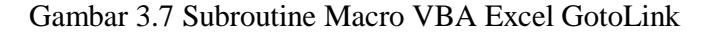

Sumber: PT Sasmito (2020)

Pada saat membuka file yang ada macronya, agar macro dapat berjalan maka status security harus enable, jika muncul *security warning* diklik *enable content.*

Dari hasil perhitungan kuantitas bahan maupun upah sesuai progres kemudian dihitung Varian Bahan dan upah dengan tabel-tabel memakai aplikasi Excel dengan operasi excel dengan rumus-rumus sebagaimana dalam Bab 2.

Variabel-variabel Konsep Nilai Hasil dengan memakai aplikasi *Excel* dengan contoh Tabel-tabel sebagaimana terlihat pada Tabel 3.5 dengan rumus-rumus sebagaimana dalam Bab 2. Peneliti juga memakai *macro vba excel yang peneliti buat* dengan *subroutine* sebagai mana Gambar 3.8 & Gambar 3.9 berikut yang tersimpan di file tersendiri *(file excel enable macro)*

```
Sub GantiMinggu ()
P
' GantiMinggu Macro
   ' Dim mingke As Integer
   Application. Goto Reference:="mg"
       mingke = ActiveCell.FormulaR1C1
       Selection.Copy
   ActiveCell.Offset(0, -2).Range("A1").Select
    Selection. PasteSpecial Paste:=xlPasteValues, Operation:=xlNone, SkipBlanks _
        :=False, Transpose:=False
    Application. Goto Reference: = "RumusEV"
       Selection.Copy
        ActiveCell.Offset(mingke, 0).Range("A1").Select
        ActiveSheet.Paste
    Application. Goto Reference:="ap"
End Sub
Sub masuk ap()
' masuk ap Macro
    Dim mingke As Integer
   Application. Goto Reference: = "mo"
    Selection.Copy
   mingke = ActiveCell.FormulaR1C1
   Application. Goto Reference:="ap"
    Selection.Copy
      Application. Goto Reference:="awal AP"
    ActiveCell.Offset(mingke + 1, 0).Range("A1").Select
    Selection. PasteSpecial Paste:=xlPasteValues, Operation:=xlNone, SkipBlanks
        :=False, Transpose:=False
    Application. Goto Reference: = "acwp"
End Sub
```
Gambar 3.8 Subroutine Macro VBA Excel GantiMinggu &Aktual Progres Sumber: PT Sasmito (2020)

```
Sub masuk acwp()
' masuk acwp Macro
   Dim mingke ke As Integer
       Application.Goto Reference:="mg"
   Selection.Copy
   mingke = ActiveCell.FormulaR1C1
   Application. Goto Reference:="acwp"
   Selection.Copy
       Application. Goto Reference: = "awal Acwp"
   ActiveCell.Offset(mingke + 1, 0).Range("A1").Select
   Selection. PasteSpecial Paste:=xlPasteValues, Operation:=xlNone, SkipBlanks
       :=False, Transpose:=False
  Application. Goto Reference:="mg"
  Application. CutCopyMode = False
End Sub
Sub MasukMqApAcwp()
' MasukMgApAcwp Macro
\overline{1}Application.Run "EarnedValueControl.xlsm!GantiMinggu"
   Application.Run "EarnedValueControl.xlsm!masuk ap"
   Application.Run "EarnedValueControl.xlsm!masuk acwp"
End Sub
```
Gambar 3.9 Subroutine Macro VBA Excel Masuk acwp & MasukMgApAcwp Sumber: PT Sasmito (2020)

Tampilan Menu Controlnya sebagaimana Gambar 3.10.

Tampilan Menu Control ini terutama untuk control lanjutan yang dilakukan pada periode minggu berikutnya dengan pengisian per minggu.

Pada awal input pada Rencana Progres dan Realisasi Progres yang sudah dicapai ada banyak data yang diperoleh akan lebih cepat dengan cara *copy-paste-specialvalue* dan *transpose*.

Warna kuning adalah data yang akan dimasukkan tiap minggunya sesuai data yang diperoleh, sedangkan lainnya dihitung oleh rumus *excel*.

Sheet data dan perhirungan konsep nilai hasil yang akan diperoleh sebagaimana

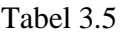

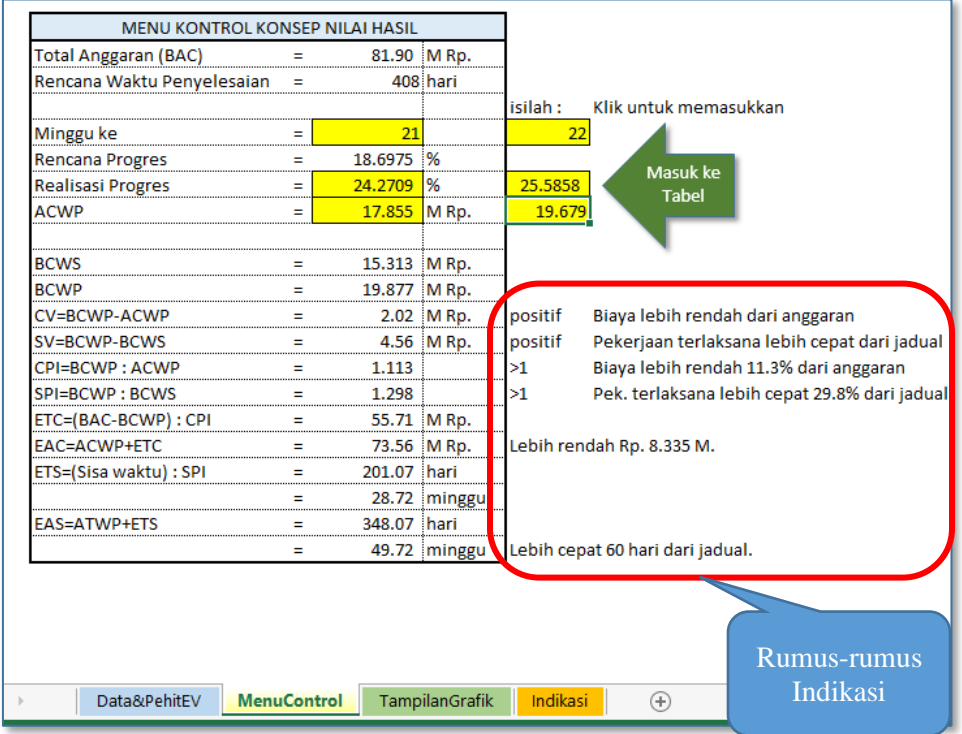

Gambar 3.10 Menu Control Perhitungan Konsep Nilai Hasil Sumber: PT Sasmito (2020)

Perhitungan dengan tabel akan memudahkan copy rumus untuk periode-periode berikutnya.

Tabel bisa diganti dengan tabel tiap variabel sejenis untuk penyajian agar dapat mudah dibaca dalam penyajian tetapi dengan rumus-rumus yang sama sebagaimana ada pada Bab 2.

Adapun Rumus Indikasi dengan rumus-rumus klausul seperti:

 $=$ IF(D14>0,"positif",IF(D14=0,"nol","negatif"))  $=$ VLOOKUP(F14,DafCV,2)

 $=$ IF(D15>0,"positif",IF(D15=0,"nol","negatif")) =VLOOKUP(F15,DafSV,2)

=IF(D\$14>0,"Lebih rendah Rp. ","Lebih besar Rp. ")&FIXED(ABS(D\$4- D19),3)&" M." Dan Lain-lainnya yang diperlukan sebagaimana table indikasi pada teori.

| Anggaran (BAC)             |         |         | Ξ           | 81.90 MRp.  |             |         |       |       |            |            |            |            |            |
|----------------------------|---------|---------|-------------|-------------|-------------|---------|-------|-------|------------|------------|------------|------------|------------|
| Rencana Waktu Penyelesaian |         |         | Ξ           |             | 408 hari    |         |       |       |            |            |            |            |            |
| 1<br>2                     |         | 3       | 4           | 5           | 6           | 7       | 8     | 9     | 10         | 11         | 12         | 13         | 14         |
| Mg                         | pp      | AP      | <b>ACWP</b> | <b>BCWS</b> | <b>BCWP</b> | CV      | sv    | CPI   | <b>SPI</b> | <b>ETC</b> | <b>EAC</b> | <b>ETS</b> | <b>EAS</b> |
| 0                          | 0.0153  | 0.0339  | 0.184       | 0.013       | 0.028       | (0.156) | 0.015 | 0.151 | 2.220      | 542.24     | 542.42     | 26.26      | 26.26      |
| $\mathbf{1}$               | 0.0153  | 0.0339  | 0.368       | 0.013       | 0.028       | (0.340) | 0.015 | 0.075 | 2.220      | 1,084.48   | 1,084.85   | 25.81      | 26.81      |
| $\overline{2}$             | 0.0305  | 0.0483  | 0.736       | 0.025       | 0.040       | (0.696) | 0.015 | 0.054 | 1.581      | 1,522.09   | 1,522.83   | 35.59      | 37.59      |
| 3                          | 0.0458  | 0.5000  | 0.895       | 0.038       | 0.409       | (0.485) | 0.372 | 0.458 | 10.913     | 178.05     | 178.94     | 5.07       | 8.07       |
| 4                          | 0.0611  | 2.1717  | 1.348       | 0.050       | 1.779       | 0.431   | 1.729 | 1.320 | 35.550     | 60.71      | 62.06      | 1.53       | 5.53       |
| 5                          | 0.3193  | 2.6522  | 1.549       | 0.262       | 2.172       | 0.623   | 1.911 | 1.402 | 8.305      | 56.87      | 58.42      | 6.42       | 11.42      |
| 6                          | 0.6405  | 3.3525  | 1.936       | 0.525       | 2.746       | 0.810   | 2.221 | 1.418 | 5.234      | 55.80      | 57.74      | 9.99       | 15.99      |
| 7                          | 0.9646  | 4.0040  | 3.996       | 0.790       | 3.279       | (0.717) | 2.489 | 0.821 | 4.151      | 95.80      | 99.79      | 12.36      | 19.36      |
| 8                          | 1.2861  | 5.2300  | 2.588       | 1.053       | 4.283       | 1.695   | 3.230 | 1.655 | 4.066      | 46.90      | 49.49      | 12.37      | 20.37      |
| 9                          | 2.0055  | 7.3532  | 2.821       | 1.642       | 6.022       | 3.201   | 4.380 | 2.135 | 3.667      | 35.54      | 38.36      | 13.44      | 22.44      |
| 10                         | 2.7249  | 9.3797  | 4.124       | 2.232       | 7.682       | 3.558   | 5.450 | 1.863 | 3.442      | 39.84      | 43.96      | 14.03      | 24.03      |
| 11                         | 3.4442  | 10.1950 | 4.420       | 2.821       | 8.349       | 3.929   | 5.529 | 1.889 | 2.960      | 38.94      | 43.36      | 15.97      | 26.97      |
| 12                         | 4.8225  | 11.0049 | 8.674       | 3.950       | 9.013       | 0.339   | 5.063 | 1.039 | 2.282      | 70.14      | 78.82      | 20.28      | 32.28      |
| 13                         | 6.3196  | 11.7768 | 9.872       | 5.176       | 9.645       | (0.227) | 4.469 | 0.977 | 1.864      | 73.95      | 83.82      | 24.30      | 37.30      |
| 14                         | 7.8167  | 13.5734 | 10.983      | 6.402       | 11.116      | 0.133   | 4.715 | 1.012 | 1.736      | 69.93      | 80.92      | 25.50      | 39.50      |
| 15                         | 9.3138  | 14.7190 | 11.415      | 7.628       | 12.055      | 0.639   | 4.427 | 1.056 | 1.580      | 66.14      | 77.56      | 27.39      | 42.39      |
| 16                         | 10.9657 | 16.0572 | 12.286      | 8.981       | 13.151      | 0.865   | 4.170 | 1.070 | 1.464      | 64.23      | 76.51      | 28.88      | 44.88      |
| 17                         | 12.6177 | 18.0334 | 14.052      | 10.334      | 14.769      | 0.717   | 4.435 | 1.051 | 1.429      | 63.87      | 77.92      | 28.89      | 45.89      |
| 18                         | 13.9838 | 19.1486 | 14.622      | 11.452      | 15.682      | 1.060   | 4.230 | 1.072 | 1.369      | 61.74      | 76.36      | 29.42      | 47.42      |
| 19                         | 15.4835 | 21.2739 | 15.147      | 12.681      | 17.423      | 2.276   | 4.742 | 1.150 | 1.374      | 56.05      | 71.20      | 28.59      | 47.59      |
| 20                         | 17.0905 | 22.9211 | 16.331      | 13.997      | 18.772      | 2.441   | 4.775 | 1.149 | 1.341      | 54.92      | 71.25      | 28.55      | 48.55      |
| 21                         | 18.6975 | 24.2709 | 17.855      | 15.313      | 19.877      | 2.023   | 4.564 | 1.113 | 1.298      | 55.71      | 73.56      | 28.72      | 49.72      |
| 22                         | 20.3267 | 25.5858 | 19.679      | 16.647      | 20.954      | 1.275   | 4.307 | 1.065 | 1.259      | 57.23      | 76.91      | 28.83      | 50.83      |
| 23                         | 22.1513 |         |             |             |             |         |       |       |            |            |            |            |            |
| 24                         | 24.1035 |         |             |             |             |         |       |       |            |            |            |            |            |
| 25                         | 26.0736 |         |             |             |             |         |       |       |            |            |            |            |            |
| 26                         | 28.0050 |         |             |             |             |         |       |       |            |            |            |            |            |
| 27                         | 30.2535 |         |             |             |             |         |       |       |            |            |            |            |            |
| 28                         | 32.6031 |         |             |             |             |         |       |       |            |            |            |            |            |
| 29                         | 34.9781 |         |             |             |             |         |       |       |            |            |            |            |            |
| 30                         | 37.3124 |         |             |             |             |         |       |       |            |            |            |            |            |
| 31                         | 39.7301 |         |             |             |             |         |       |       |            |            |            |            |            |
| 32                         | 42.2745 |         |             |             |             |         |       |       |            |            |            |            |            |

Tabel 3.5 Contoh Daftar Perhitungan Variabel-variabel Nilai Hasil menggunakan *macro vba excel*

Sumber: PT Sasmito (2020)

(halaman ini sengaja dikosongkan)